MSW-L22BM / MSW-L22G

# Wireless Laser Mouse

**LISER MANILIAL** 

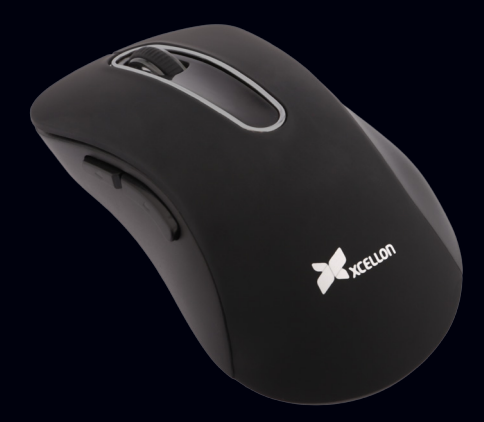

## Thank you for choosing Xcellon.

The Xcellon MSW-L22 Wireless Laser Mouse offers untethered freedom in your workspace, with a laser eye that can be used on nearly any flat surface including transparent and mirrored glass. A USB nano-receiver, which stores under the mouse, plugs into your computer's USB port for reliable 2.4 GHz wireless transmission. Side buttons provide backward and forward navigation in your web browser, enabling efficient browsing with minimal effort.

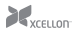

### Precautions A

- Please read and follow these instructions, and keep this manual in a safe place.
- Keep this product away from water and any flammable gases or liquids.
- Always install AAA batteries of the same type and age. Do not combine different types or old and new batteries. This can cause the batteries to leak, overheat, or explode.
- Install the batteries in the proper orientation, as indicated by the markings in the battery carrier. Installing batteries in the reverse orientation can cause them to leak, overheat, or explode.
- Clean this product with only a soft, dry cloth.
- Keep this product away from children.
- All photos are for illustrative purposes only.

### Overview

#### Top:

- 1. Left button
- 2. Right button
- 3. Scroll Wheel

#### Left Side:

- 4. Go back one page (within browser)
- 5. Go forward one page (within browser)

#### Bottom:

- 6. Power switch
- 7. Laser eye
- 8. Battery chamber
- 9. USB nano-receiver compartment

#### Also Included:

- 10. USB nano-receiver
- 11. Two AAA batteries
- 12. User Manual

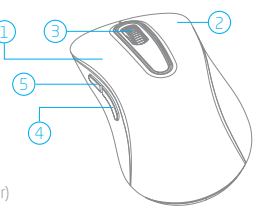

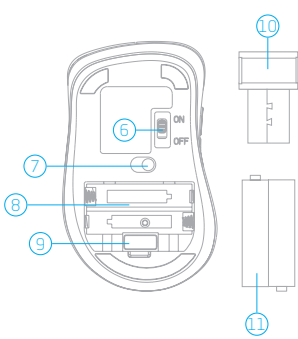

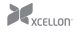

*Before you start, make sure to remove the USB nano-receiver from its compartment under the battery chamber cover.*

## Replacing Batteries

- 1. Lift and remove the battery chamber cover.
- 2. Install two AAA batteries in the proper orientation.
- 3. Replace the battery chamber cover.

## Connecting the Mouse

- 1. Slide the mouse's power to switch to the On position.
- 2. Insert the USB nano-receiver into an available USB port on your computer and wait for it to recognize the device - it may take a few seconds.

When your computer detects the device, the wireless mouse is ready for use.

## Using the Browser Buttons

The MSW-L22 incorporates browser buttons for efficient and convenient web navigation. Use these buttons in your web browser to go back or forward one page.

## **Specifications**

- Interface: USB (wireless)
- Buttons: 5
- Range: up to 26.2' (8 m)
- Transmission: 2.4 GHz
- Resolution: 1,000 dpi
- Power requirements: Two AAA batteries
- System Requirements:
	- ❏ Mac or PC operating system
	- ❏ Available USB port on the computer
- Dimensions:  $4.3'' \times 2.6'' \times 1.5''$  ( $10.8 \times 6.5 \times 3.8$  cm)
- Weight (with batteries): 3.2 oz. (90 g)

*This device complies with Part 15 of the FCC Rules. Operation is subject to the following two conditions: (1) this device may not cause harmful interference, and (2) this device must accept any interference received, including interference that may cause undesired operation.*

## One-Year Limited Warranty

This Xcellon product is warranted to the original purchaser to be free from defects in materials and workmanship under normal consumer use for a period of one (1) year from the original purchase date or thirty (30) days after replacement, whichever occurs later. The warranty provider's responsibility with respect to this limited warranty shall be limited solely to repair or replacement, at the provider's discretion, of any product that fails during normal use of this product in its intended manner and in its intended environment. Inoperability of the product or part(s) shall be determined by the warranty provider. If the product has been discontinued, the warranty provider reserves the right to replace it with a model of equivalent quality and function.

This warranty does not cover damage or defect caused by misuse, neglect, accident, alteration, abuse, improper installation or maintenance. EXCEPT AS PROVIDED HEREIN, THE WARRANTY PROVIDER MAKES NEITHER ANY EXPRESS WARRANTIES NOR ANY IMPLIED WARRANTIES, INCLUDING BUT NOT LIMITED TO ANY IMPLIED WARRANTY OF MERCHANTABILITY OR FITNESS FOR A PARTICULAR PURPOSE. This warranty provides you with specific legal rights, and you may also have additional rights that vary from state to state.

To obtain warranty coverage, contact the Xcellon Customer Service Department to obtain a return merchandise authorization ("RMA") number, and return the defective product to Xcellon along with the RMA number and proof of purchase. Shipment of the defective product is at the purchaser's own risk and expense.

For more information or to arrange service, visit www.xcellongear.com or call Customer Service at 212-594-2353.

**A Gradus Group** Brand Product warranty provided by the Gradus Group. XCELLON is a registered trademark of the Gradus Group. © 2014 Gradus Group LLC. All Rights Reserved. GG1